### **Лабораторная работа №2. Управление шаговым двигателем в Ардуино.**

Цель работы: приобретение навыков работы по управлению шаговым двигателем, а также разработка соответствующего кода для микроконтроллера платы Arduino Uno.

### **2.1 Краткие сведения**

Шаговый двигатель – это мотор, перемещающий свой вал в зависимости от заданных в программе микроконтроллера шагов и направления. Подобные устройства чаще всего используются в робототехнике, принтерах, манипуляторах, различных станках и прочих электронных приборах. Большим преимуществом шаговых двигателей над двигателями постоянного вращения является обеспечение точного углового позиционирования ротора. Также в шаговых двигателях имеется возможность быстрого старта, остановки, реверса.

Драйвер – это устройство, которое связывает контроллер с шаговым двигателем.

В центральном вале имеется ряд магнитов и несколько катушек. При подаче питания от микроконтроллера через драйвер к двигателю, создается магнитное поле, которое воздействует на магниты и заставляет вал вращаться.

#### **2.2 Порядок выполнения работы**

2.2.1 Собрать схему управления шаговым двигателем в Proteus (рисунок  $2.1$ ).

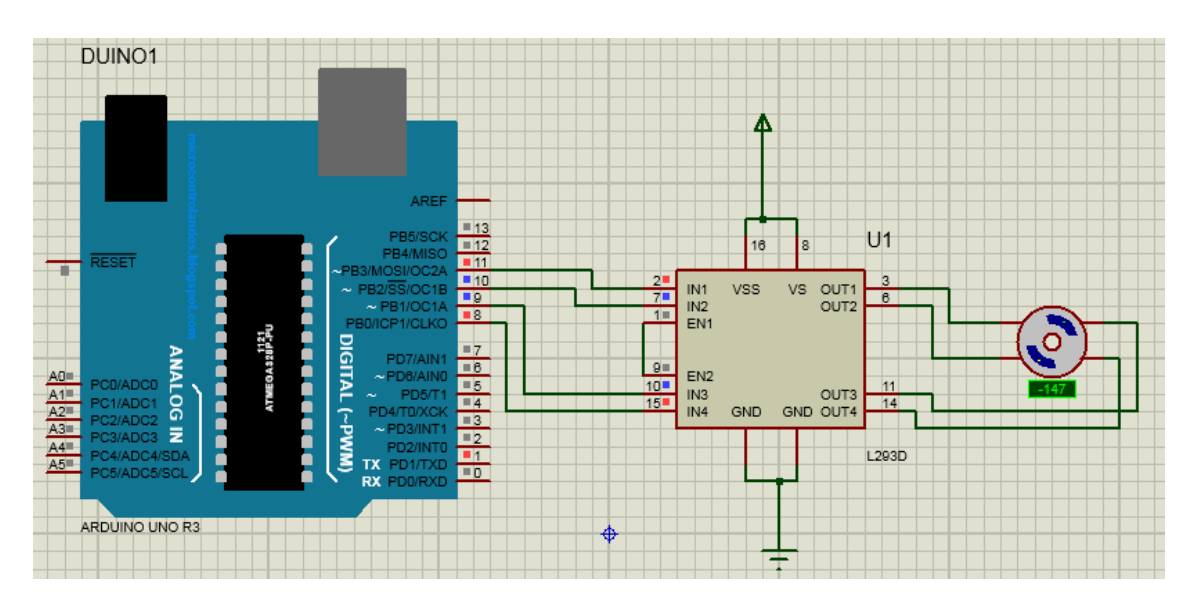

Рисунок 2.1 – Схема подключения шагового двигателя в Proteus

2.2.2 Листинг кода программы

```
Для управления шаговыми двигателями в Arduino IDE есть стандартная
библиотека, которая осуществляет только полношаговый режим коммутации.
     #include <Stepper.h>
     const int stepsPerRevolution = 200; // количество шагов за оборот
     Stepper myStepper(stepsPerRevolution, 8, 9, 10, 11); // подключение к
пинам 8-11
     void setup() {
      myStepper.setSpeed(60); // установка скорости вращения ротора
      Serial.begin(9600); // инициализация последовательного порта
     }
     void loop() { // Функция ожидает, пока поступит команда,
преобразовывает текст и подает сигнал на двигатель для его вращения на
указанное число шагов
      Serial.println("clockwise"); // по часовой стрелке
      myStepper.step(stepsPerRevolution);
      delay(500);
      Serial.println("counterclockwise"); // против часовой стрелки
      myStepper.step(-stepsPerRevolution);
      delay(500);
```

```
}
```
Найденный hex-файл выбрать в поле Program File, расположенном в окне Properties платы Arduino Uno R3.

# **2.3 Содержание отчета**

2.3.1 Цель работы.

2.3.2 Скриншот схемы управления в Протеус.

2.3.3 Листинг кода.

2.3.4 Реальная схема на Ардуино и ШД (фото).

2.3.5 Выводы.

# **2.4 Контрольные вопросы**

1. Какую функцию выполняет драйвер ШД L293D?

2. Почему последовательность управления ШД называется полушаговой?

3. Почему режим работы ШД называется полношаговым?

4. Как осуществить реверс ШД?

5. Какие преимущества есть у ШД?

## Задания:

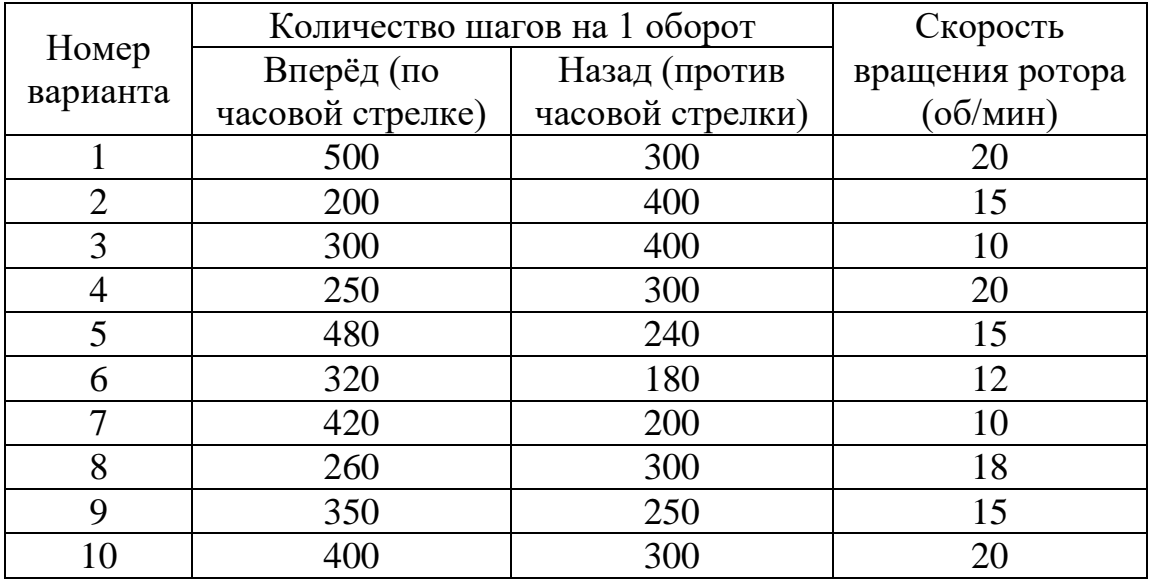